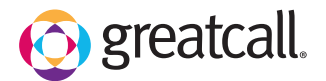

## **Inter a** How to Set Up Wi-Fi  $rac{1}{2}$  $\frac{1}{2}$  $\frac{1}{2}$ **1 2 3** OHigh 100% 12:45 PM Options **Phone Settings** Options Home Options the Internet From the Home TAP **Internet &**  Tap **Wi-Fi**. Internet & Devices Internet & Devices **Email Messages** Screen, DRAG to **Devices**.  $\overline{\bullet}$  Wi-Fi Screen Brightness **\*** Bluetooth **811** Maps & Directions scroll down and Volume & Ringtone TAP **Phone**  Lively by GreatCall Home Screen Phone Settings **Settings**. Customize Phone **?** Support **In Android Settings III** View All Apps  $\leftarrow$  BACK **A** HOME CALL  $5^*$  $\leftarrow$  BACK  $\leftarrow$  HOME CALL  $5^{\star}$  $\leftarrow$  back  $\bigwedge$  home call  $5^{\star}$  $\frac{1}{2}$

CANCEL CONNECT

TAP the switch to turn on Wi-Fi and then TAP your network name.

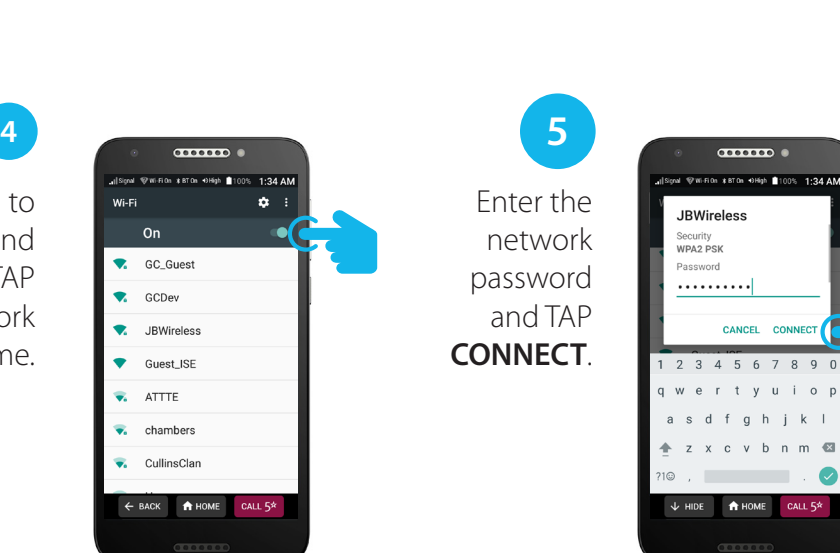